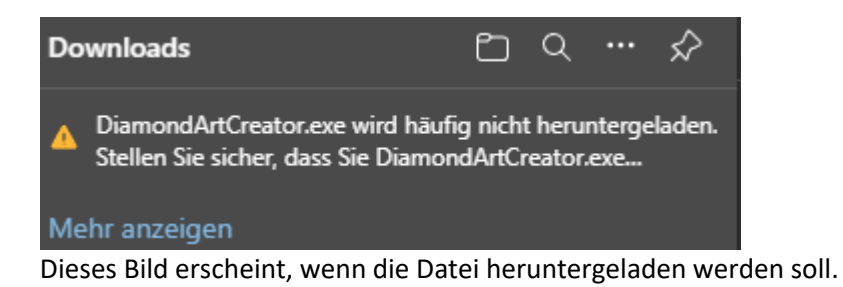

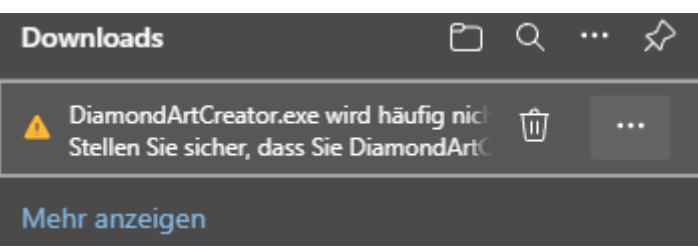

Mit der Maus auf den Dateinamen zeigen. Dann erscheint die Mülltonne und die drei Punkte. Hier auf die der Punkte klicken.

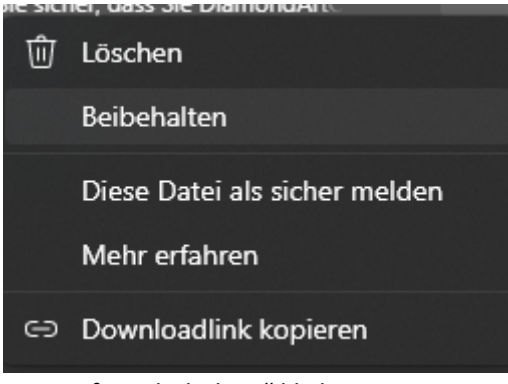

Hier auf "Beibehalten" klicken.

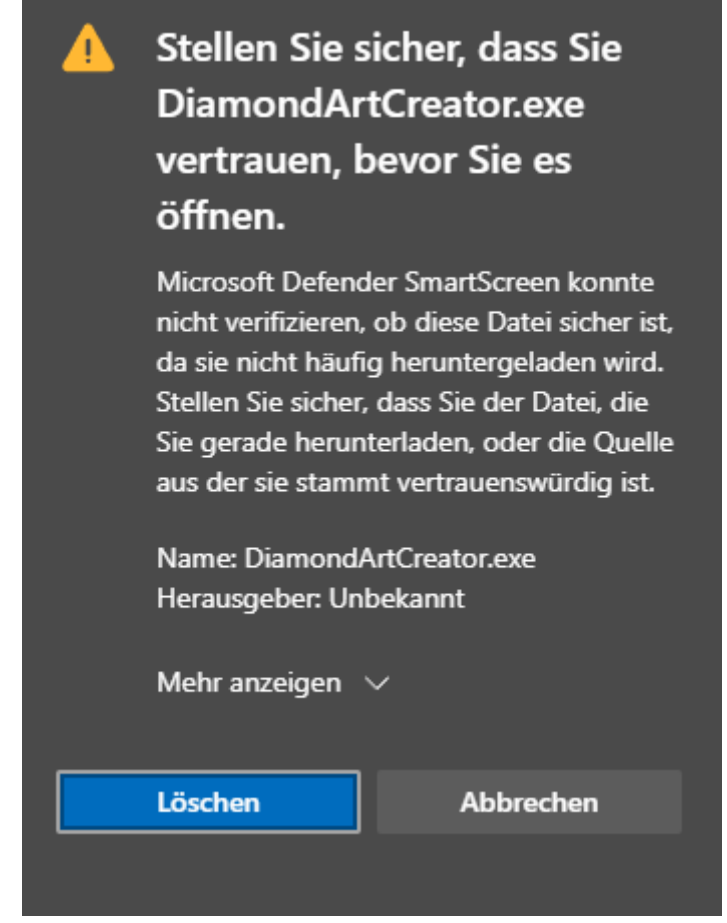

Auf "Mehr anzeigen" klicken.

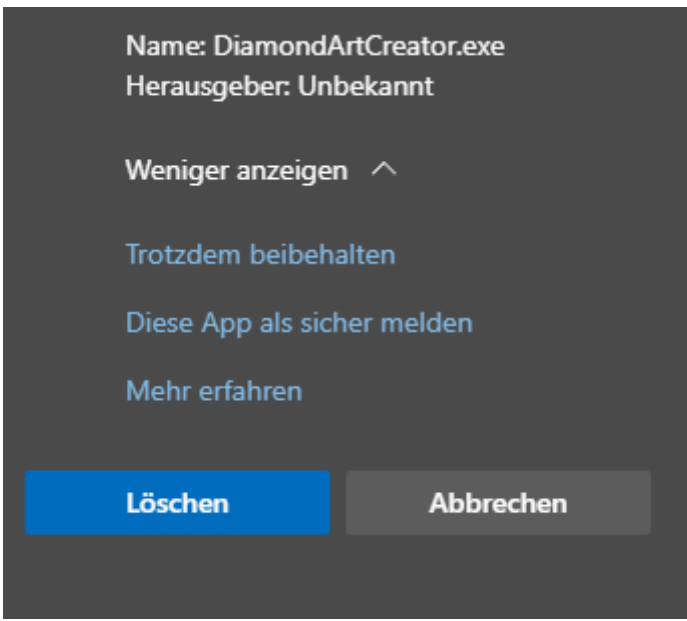

Auf "Trotzdem beibehalten" klicken.

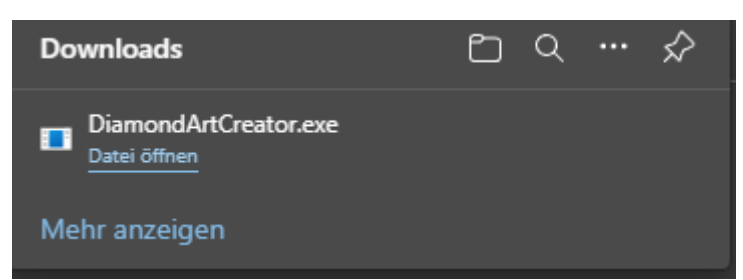

Die Anzeige wechselt zu dieser hier. Dann kann die Datei installiert werden.